# **Get Connected to NCC!**

A guide to accessing your Student Online Accounts

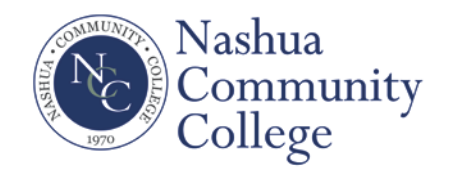

# **Step 1 – Log-in to the Student Information System (SIS):**

- Go to [www.nashuacc.edu](http://www.nashuacc.edu/)
- Click the **MY NCC** link
- Click the **New Users** button
- Select the **Enter Secure Area Here (Summer and Fall 2015) link**
- Enter your User ID and PIN
	- o Your User ID will be your Student ID (i.e. A00001234) NCC ID#
	- o Your PIN will be your six-digit date of birth (mmddyy format). *If you have not provided NCC with your date of birth, then your PIN for this login will be the last six-digits of your student ID number.*

### **Step 2 – Obtain your EasyLogin Username**

Your EasyLogin username will be the log-in you will use to gain access to all of your Student Online Accounts, including your Blackboard and Student Email.

#### **FROM THE SIS:**

- Select the **Personal Information** button
- Select the **Student EasyLogin Information** link

Use the space below to retain your EasyLogin information

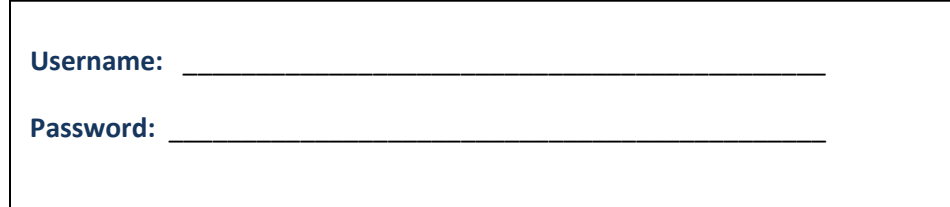

## **Step 3 – MY NCC**

- Return to [www.nashuacc.edu](http://www.nashuacc.edu/) and re-select the **MY NCC** link
- Access your student online accounts from the Online Resources page by clicking on MY NCC and by selecting which account you'd like access (i.e. Blackboard; Student Email or SIS) and using your EasyLogin username.

**SIS** – allows you to access your entire student record. You will find your course schedule, unofficial and official transcripts, final grades, tuition bill, financial aid information, etc.

**Blackboard (Bb)** - is the online teaching software used by many faculty at NCC. Blackboard 24/7 support available at: [http://ccsnh.edusupportcenter.com.](http://ccsnh.edusupportcenter.com/)

**Student Email** – is the official means of all electronic communication between you and the College. Your student email is your EasyLogin username, followed by @students.ccsnh.edu